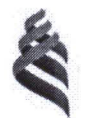

МИНИСТЕРСТВО ОБРАЗОВАНИЯ И НАУКИ РОССИЙСКОЙ ФЕДЕРАЦИИ Федеральное государственное автономное образовательное учреждение

высшего образования

«Дальневосточный федеральный университет» (ДВФУ)

#### ИНЖЕНЕРНАЯ ШКОЛА

«СОГЛАСОВАНО»

Руководитель ОП Е.А. Лапшина  $(\Phi$ .И.О. рук. ОП) (подпись)

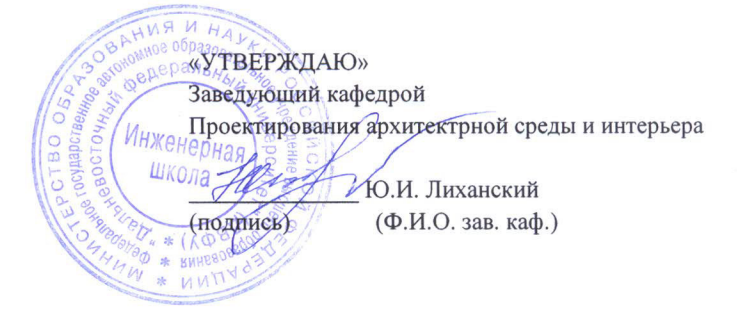

#### РАБОЧАЯ ПРОГРАММА УЧЕБНОЙ ДИСЦИПЛИНЫ «Компьютерное 3D моделирование в городской среде» Направление подготовки 07.03.03 Дизайн архитектурной среды профиль «Проектирование городской среды» Форма подготовки - очная

курс 1 семестр 1 лекции - не предусмотрены практические занятия - 18 час. лабораторные работы - не предусмотрены всего часов аудиторной нагрузки - 18 час. в том числе с использованием МАО: пр.0 час. самостоятельная работа - 18 час. курсовая работа - не предусмотрена зачет-1 семестр

Рабочая программа составлена в соответствии с Федеральным государственным образовательным стандартом высшего образования по направлению подготовки 07.03.03 Дизайн архитектурной среды, уровень бакалавриата, утвержденного приказом Министерства образования и науки РФ от 21.03.2016 № 247.

Рабочая программа обсуждена на заседании кафедры Проектирования архитектурной среды и интерьера протокол № 10 от 16.05.2016

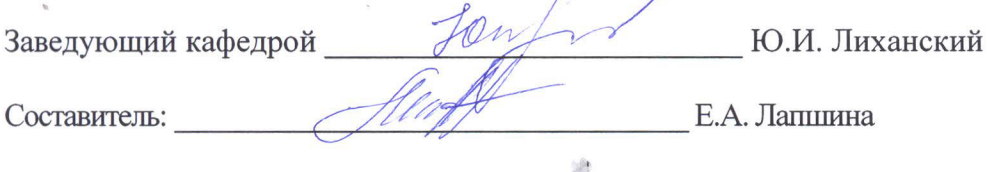

#### I. Рабочая программа пересмотрена на заседании кафедры:

Протокол от « $\_\_\_\_$  »  $\_\_\_\_\_\_$  20 г. №  $\_\_\_\_\_\_\_$ 

Ɂɚɜɟɞɭɸɳɢɣ ɤɚɮɟɞɪɨɣ \_\_\_\_\_\_\_\_\_\_\_\_\_\_\_\_\_\_\_\_\_\_\_ \_\_\_\_\_\_\_\_\_\_\_\_\_\_\_\_\_\_

(подпись) (и.о. фамилия)

Изменений нет.

#### **II**. Рабочая программа пересмотрена на заседании кафедры:

Протокол от « $\_\_\_\_$  »  $\_\_\_\_\_\_$  200 г. №  $\_\_\_\_\_\_$ 

Заведующий кафедрой  $\frac{\text{(подпись)}}{\text{(мдпись)}}$   $\frac{\text{(и.0. фамилия)}}{\text{(и.0. фамилия)}}$ 

 $\frac{1}{\sqrt{100\mu\text{m}}\cdot\text{m}}$ 

#### **МЛЛОННА**

Рабочая программа учебной дисциплины «Компьютерное 3D моделирование в городской среде» разработан для бакалавров 4 курса по направлению подготовки 07.03.03 «Дизайн архитектурной среды», программе подготовки -«Архитектурно-дизайнерское проектирование». Дисциплина «Компьютерное 3D моделирование в городской среде» включена в состав факультативных дисциплин – ФТД.2.

Общая трудоемкость освоения дисциплины составляет 36 часов. Учебным планом предусмотрены практические работы (9 часов), самостоятельная работа студента (27 часов). Дисциплина реализуется на 4 курсе в 7 семестре.

 $\mu$ ель изучения учебной дисциплины «Компьютерное 3D моделирование в городской среде»: сформировать у студентов общекультурные и профессиональные компетенции посредством передачи знаний, навыков и умений, связанных с практической деятельностью в проектной и коммуникативной обла-CTAX.

В процессе освоения курса у студентов формируется:

- знания о методах компьютерного черчения в архитектурно-дизайнерской деятельности;
- владение методами создания чертежей и создания чертежей и комплектов конструкторской документации.

Задачи дисциплины:

- изучение возможностей методов компьютерного моделирования в процессе разработки проектов по созданию архитектурной среды и ее компонен-TOB;
- формирование навыков машинного черчения проектных решений, защиты проектных материалов.

Освоение дисциплины «Компьютерное 3D моделирование в городской среде» осуществляется параллельно и тесно связано с изучением дисциплин модуля «Визуальная культура».

Компетенции формируемые на базе дисциплины «Компьютерное 3D моделирование в городской среде» - ПК-7 (способность демонстрировать пространственное воображение, развитый художественный вкус, владение методами моделирования и гармонизации искусственной среды обитания, способностью использовать достижения визуальной культуры при разработке проектов).

# **І. СОДЕРЖАНИЕ ТЕОРЕТИЧЕСКОЙ ЧАСТИ КУРСА**

Лекционные занятия не предусмотрены.

# **II СОДЕРЖАНИЕ ПРАКТИЧЕСКОЙ ЧАСТИ КУРСА** Практические занятия (18 час.)

## Распределение часов и тематика практических занятий:

## $3a$ нятие 1. **2. час.**

- Знакомство с интерфейсом. Назначение редактора AutoCad техническое черчение. Панели редактора, их назначение и состав. Подготовка рабочей среды и создание чертежа-прототипа. Команды рисования. Команды редактирования объектов. Нанесение раз-Mepo<sub>B</sub>.
- Двухмерные примитивы. Объектная привязка.
- Нанесение размеров
- Управление видовыми окнами.
- Смена рабочего пространства.
- Создание и адаптация рабочего пространства.
- Горячие клавиши в AutoCAD
- $-$  Слои

## Занятие 2. 2 **час.**

- Создание простых объектов. Свойства объектов (имя, параметры). Выделение объектов. Удаление объектов. Инструменты трансформации (перемещение, поворот, масштаб). Выравнивание объектов. Группировка объектов.
- Объектная привязка
- Инструмент "Отрезок" в Автокаде
- Построение прямых и лучей в Автокаде
- Работа с системой координат в AutoCAD
- Штриховка в AutoCAD
- Сохранение результатов работы.
- Использование и отображение точек.
- Как задать координаты.
- Полилиния в Автокаде.
- Форматы. Рамки для Автокада. Штамп
- Редактирование.
- Команда "Обрезать".
- Команда "Масштаб" изменение масштаба объектов в AutoCAD.
- Массив.
- Команда расчленить.

 $3a$ нятие 3. 2 час.

- Комплексный чертеж модели. Построение 3-й проекции модели по двум заданным проекциям.
- Построение комплексного чертежа модели. Построение аксонометрической проекции модели.
- Сохранить Автокад в pdf
- Размеры в Автокаде
- $-$  Работа с листами в AutoCAD
- Печать чертежей в Автокаде
- Печать листов в Автокад (Публикация в Автокад)
- Видовые экраны в Автокаде. Пространство Модели
- Видовые экраны Автокад в пространстве Листа
- Вставка из AutoCAD в Word

Занятие 4. 2 **час.** 

- Понятие "Слои" в AutoCAD и работа с ними
- Особенности использования блоков в AutoCAD
- Создание блоков в AutoCAD
- Редактирование блоков

## Занятие 5. 2 **час.**

- Для чего нужен модуль СПДС
- СПДС для AutoCAD.
- $-$  Создание координатных осей с помощью модуля СПДС

## Занятие 6. 2 час.

- Интерфейс программы Adobe PhotoShop.
- Растровые изображения
- Создание нового документа.
- Сохранение документа.
- Закрытие документа.
- Возвращение к предыдущей копии.
- Окно просмотра файлов File Browser.
- Параметры инструментов. Палитра Options.
- Инструмент Кисть. Палитра Brushes.
- Режимы рисования. (Или алгоритмы наложения)
- Подбор цвета. Палитры Color, Swatches.
- Система отмены лействий.
- Навигация по документу, палитра Navigator.
- Режимы работы с документами.
- Практическая работа.

Занятие 7. 2 час.

- Заливка: инструмент PaintBucket.
	- Инструмент обрезки краев (Стор).
- Изменение размеров изображения.
- Инструмент штамп (Stamp).
- Инструменты Healing Brush (Восстанавливающая кисть), Patch [Tool.](http://weblon.ru/books/photoshop/book_photoshop.php?name=new_item16.htm)
- Инструменты ретуши: Размытие (Blur), Резкость(Sharpen), Размазывание(Smudge).
- Группа инструментов Eraser (Резинка).
- Практическая работа.

## Занятие 8. 2 час.

- Инструмент Eyedropper (Пипетка)
- Color Sampler (Цветовой эталон)
- Измерительные инструменты
- Работа с градиентами.
- $-$  Градиенты в Photoshop
- Инструменты тонирования.
- Модуль Liquify.
- Практическая работа.

## Занятие 9. 2 час.

- Выделение области документа.
- Выделение всего изображения.
- Прямоугольное выделение.
- Вылеление эллиптических областей.
- Выделение строк и столбцов пикселей.
- Использование направляющих, сетки, линеек. Привязка.
- Выделение области произвольной формы: группа инструментов [Lasso.](http://weblon.ru/books/photoshop/book_photoshop.php?name=new_item32.htm)
- Инструмент Magic Wand (Волшебная палочка).
- $-$  Команлы Grow и Similar меню Select.
- Команда Color Range (Цветовой диапазон) меню Select.
- Логические операции с выделенными областями (объединение, исключение, пересечение).
- Сложение выделений.
- Вычитание вылелений.
- Пересечение выделений.
- Инверсия выделения.
- Модификация контура выделения
- Команда Feather
- Трансформация и перемещение контура выделения.
- Трансформация и перемещение выделенной области.
- Заливка выделенной области.
- Обрисовка контуров выделения.
- Практическая работа.

# **ІІІ. КОНТРОЛЬ ДОСТИЖЕНИЙ ЦЕЛЕЙ КУРСА** Формы и методы для текущего контроля

Курс иллюстрируется показом диапозитивов, а материал лекций закрепляется практическими упражнениями. В течении семестра студенты предоставляют материалы, выполненные на прикладных программ компьютерной технике. Контроль качества усвоения материала в семестре обеспечивается системой опроса и промежуточной и текущей аттестации. Контроль осуществляется по объему и правильности выполненных практических работ, работа над которыми тесно взаимоувязана с освоением теоретической части дисциплины.

## Перечень типовых контрольных вопросов

- 1. Что изучает информатика?
- $2.$   $6\pi$ <sub>o</sub> $\kappa$ -cxema  $\Theta$ <sub>BM</sub>.
- 3. Устройства ввода, вывода.
- 4. Запоминающее устройство.
- 5. Арифметико-логическое устройство, устройство управления.
- 6. IBM PC совместимые компьютеры.
- 7. Что входит в системный блок компьютера?
- 8. Периферийные устройства.
- 9. Представление информации в компьютере.
- 10. Локальная компьютерная сеть.
- 11. Возможности Internet.
- 12. Системные программы.
- 13. Прикладные программы.
- 14. Файлы.
- 15. Каталоги.
- 16. Операционная система Windows
- 17. Операции, которые можно производить с помощью "мыши".
- 18. Окна
- 19. Алгоритм. Способы описания алгоритма.
- 20. Линейный алгоритм.
- 21. Ветвящийся алгоритм.
- 22. Циклический алгоритм.
- 23. Данные. Числовые и символьные константы.
- 24. Числовые и символьные переменные.
- 25. Одномерный массив данных.
- 26. Двухмерный массив данных.
- 27. Программа. Языки.
- 28. Главное меню.
- 29. Команда присваивания.
- 30. Команда ввода данных.
- 31. Команда чтения из блока данных.
- 32. Команда вывода данных.
- 33. Команды переходов.
- 34. Циклы.
- 35. Команда описания массивов данных.
- 36. Команды взаимодействия с экраном дисплея.
- 37. Системы и технологии автоматизированного проектирования

38. Компьютерные технологии в архитектурном и дизайнерском проектировании.

- 39. Программы векторной графики
- 40. Программы растровой графики
- 41. Программа CORELDRAW. Основы
- 42. Программа Adobe Photoshop. Основы
- 43. Программа AutoCAD. Основы.
- 44. Программа 3D MAX. Основы.
- 45. Геометрическое моделирование.
- 46. Визуализация сцен.
- 47, Специальные эффекты AutoCAD
- 48. Контуры и фигуры.
- 49. Цветовая палитра
- 50. Цифровое рисование
- 51. Операции с сетью Интернет.
- 52. Перечень команд AutoCAD
- 53. Стили и стандарты в векторной графике
- 54. Стили и стандарты растровой графике
- 55.Для чего используется компьютерное проектирование.
- 56. Компьютерная терминология.
- 57. Базовые материалы в векторной графике
- 58. Базовые материалы в растровой графике.

# **IV. СПИСОК ИСПОЛЬЗУЕМЫХ ИСТОЧНИКОВ**

 $a)$  Основная литература:

Соколова Т. Ю. AutoCAD 2012 на 100%. Издательство Питер, 2012.- 576стр.

Жарков Н.В., Прокди Р.Г., Финков М.В. AutoCAD 2012. Полное руководство. Издательство Наука и Техника, 2012.— 624 стр.

А. Климов Photoshop. Народные советы (июль 2011) Издательство Россия 2011

 $\epsilon$ ) Дополнительная литература:

Чуприн Анатолий, Чуприн Виталий AutoCAD 2006. Лекции и упражнения, Издательство Питер, 2006. — 450 стр.

RostArtStudio Автокад для "чайников" Издательство Россия, 2011. - 136 стр.

 $\epsilon$ ) Программное обеспечение: Autodesk Autocad® 2010 Adobe Photoshop CS6